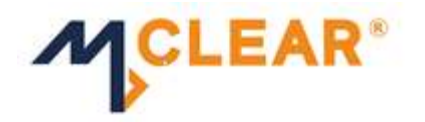

**February 23, 2022**

#### **MCCIL/MEM/2161/2022**

#### **Format for allocation of collateral**

This is with reference to SEBI circular no SEBI/HO/MRD2\_DCAP/CIR/2021/0598 dated July 20, 2021 on Segregation and Monitoring of Collateral at Client Level. The circular inter-alia stipulates that for collateral (other than securities placed through margin pledge mechanism) placed with the Clearing Corporation (CC), the CCs shall provide a facility to Clearing Members (CMs) for upfront segment-wise allocation of collateral to Trading Member (TM) / client or CM's own account. The CCs shall use such collateral allocation information to ensure that the collateral allocated to a client is used towards the margin obligation of that client only.

Accordingly, Metropolitan Clearing Corporation of India Limited (MCCIL) will provide a facility through member portal (https://mycc.mclear.in/) to CMs for uploading cash component collateral allocation file (other than cash component placed through margin pledge mechanism). The details of file formats are provided in **Annexure**.

Members are advised to take note of the same.

For clarifications, members may contact Member Compliance team on 022- 68316600/601/602 or send an email to membercompliance@mclear.in

For and on behalf of **Metropolitan Clearing Corporation of India Limited**

**Ganesh Kanaujiya Senior Manager**

Encl: Annexure

Metropolitan Clearing Corporation of India Limited

Regd Office: Building A, Unit 205 B, 2<sup>nd</sup> Floor, Agastya Corporate Park<br>Sunder Baug Lane, Kamani Junction, LB.S. Road, Kurla West, Mumbai 400070

 $\%$  +91-22-68316600/601/602 CIM U67120MH2008PLC188032

 $\binom{15}{11}$  +91-22-68316610

□ info@mclear.in ∰ www.mclear.in

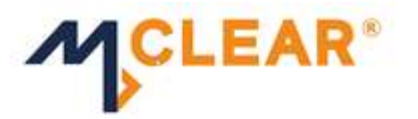

# **Annexure**

### **Treatment of collaterals in the form of securities pledged through depositories**

The break-up of collaterals in the form of securities pledged through depositories which are already available with the CC will be used for client limit computation. If the pledged value includes any cash equivalent such as cash mutual funds or G-Secs, such value (after daily valuation and applicable haircut) shall be considered as cash equivalent collaterals provided by the respective entity (CM/TM/Client). Pledged value excluding cash equivalent shall be considered as non-cash collaterals (after daily valuation and applicable haircut) provided by the respective entity (CM/TM/Client).

### **Treatment of G-Secs Value received through e-Kuber (SGL)**

As per the current procedure, a CM may provide G-Secs as collateral to the CC. The eligible value (after daily valuation and applicable haircut) of G-Secs provided by CM will be considered towards the cash-equivalent collaterals for CM Proprietary level limit computation.

# **Treatment of Bank Guarantees (BG) / Fixed Deposits (FD) and Cash Collaterals provided by CM**

The BG/FD/Cash placed by the CM with CC could have been created using the collateral placed by the TM/Clients or the own collateral or credit lines of the CM. Accordingly CM will be able to allocate the aggregate value of BG/FD/Cash to CM Prop/TM Prop/Clients. A facility will be provided to the CM to download a file containing allocated value of BG/FD/Cash at CM Prop/TM Prop/Client level.

CM will be able to download the allocation file from MyCC interface.

- The amount mentioned in the file would be the final allocation requested amount for the mentioned combination. When the CM downloads this file for the first time, the amount will be zero as no allocation is available in the system. In the subsequent instances, the previously allotted value will be shown.
- After upload of the first full allocation file, all subsequent files uploaded by CMs would be for changing the allocated collateral amounts of existing TM/Client/CP or for adding collateral allocation for any new TM/Client/CP.
- CM can view the aggregate value of Cash + Cash equivalent and Non Cash on real time basis on MyCC interface.

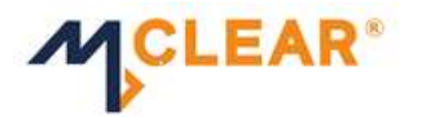

# **CM is required to upload cash component allocation in the following format.**

File Format – Comma separated

File nomenclature -

<MEMCODE>\_ALLOC\_<DDMMYYYY>.T<br/>batchno>

MEMCODE – Primary member code

DDMMYYYY – Current business date

Batch No – Batch no will be unique four-digit no

File Structure:

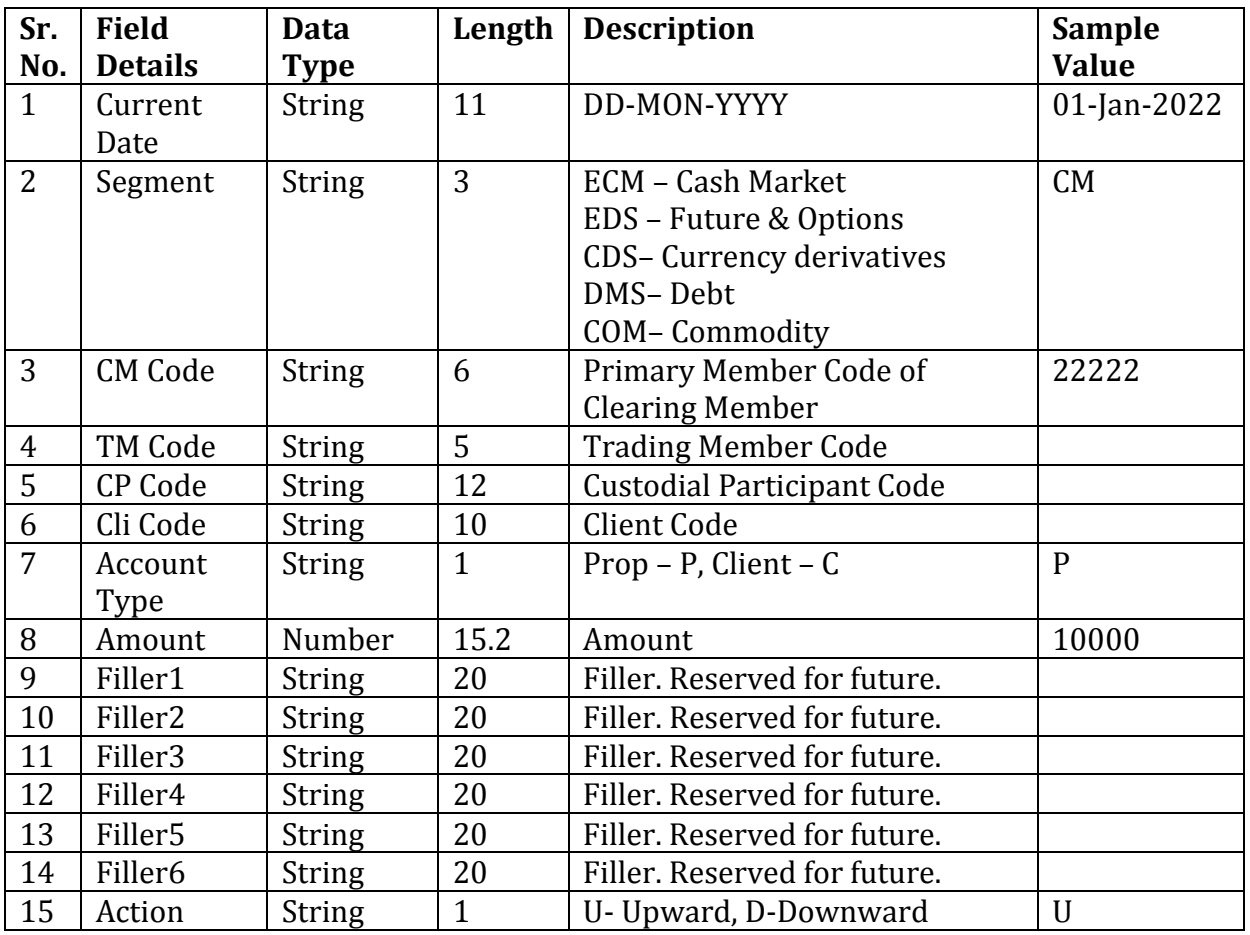

Note:

 The amount mentioned in the file would be the final allocation requested amount for the mentioned combination. Accordingly, the value provided in the file shall replace the previous values for the mentioned combination.

- In case of allocation to CM Prop, values in TM Code, CP Code, Client Code will be blank
- In case of allocation to TM Prop, values in CP Code, Client Code will be blank
- In case of allocation to CP, values in TM Code, Client Code will be blank

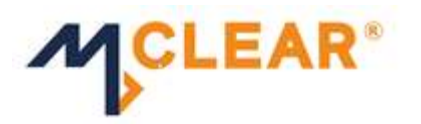

Examples of various records are as under:

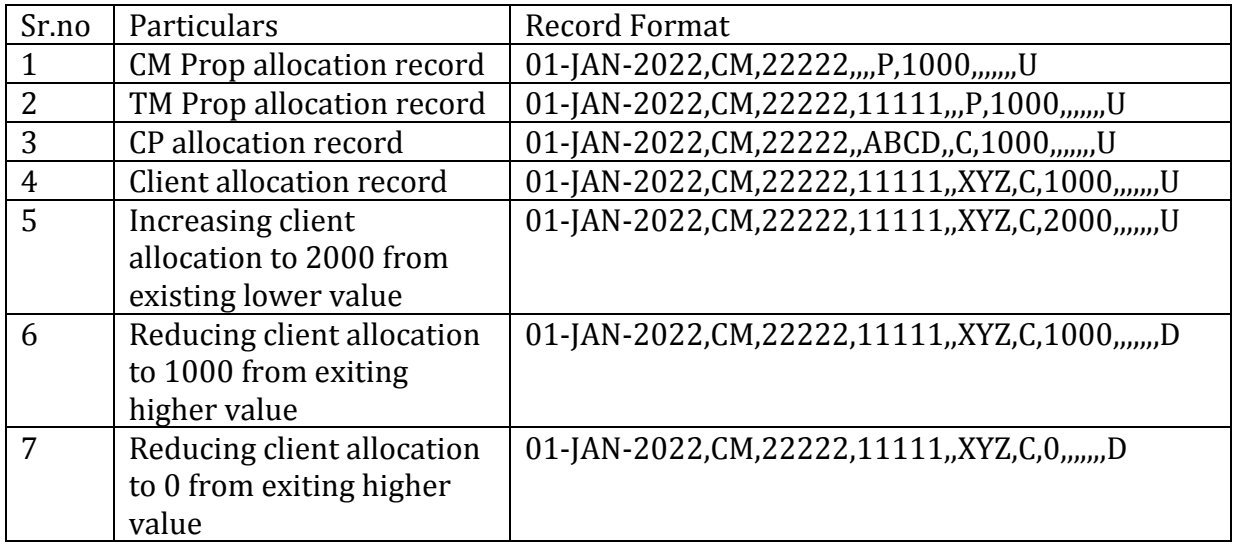

Upon upload of file in appropriate format and batch number, the system will provide an option to download a response file in the following format with status of every record.

#### **File**

File Format – Comma separated

File nomenclature -

<MEMCODE>\_ALLOC\_<DDMMYYYY>.<File Status><batchno>

MEMCODE – Primary member code

DDMMYYYY – Current business date

Batch No – Batch no will be unique four-digit no

File Status – 'S' for successful file; value will be updated for all successful records.

'F' for failed file; value will not be updated for any records.

File Structure:

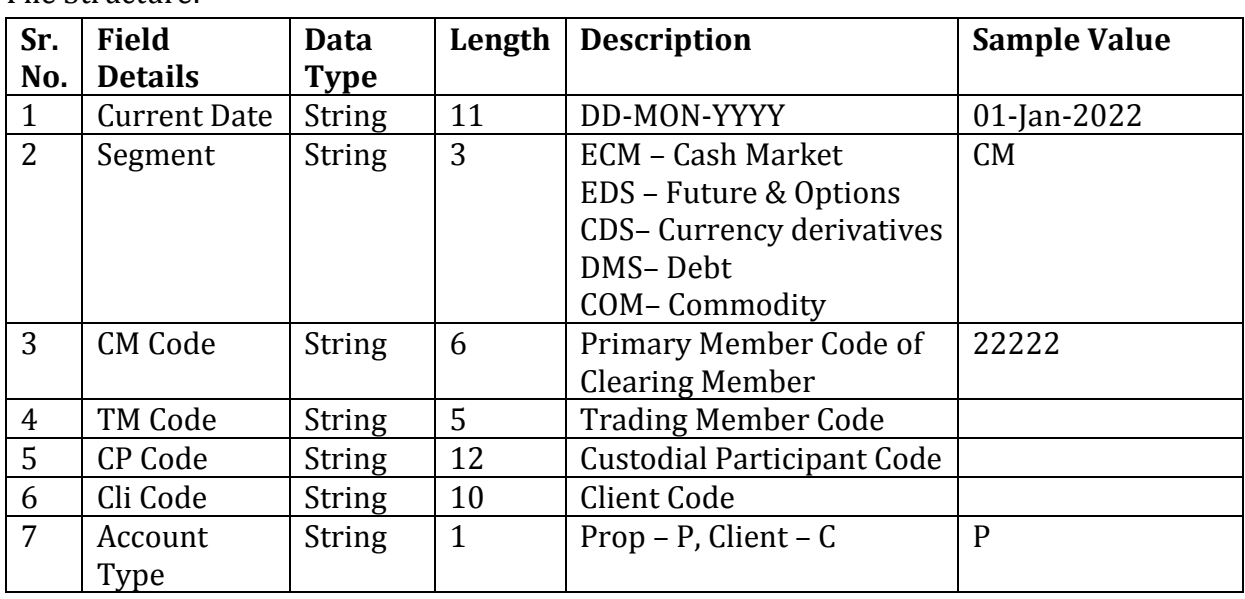

ତ୍

Metropolitan Clearing Corporation of India Limited<br>Regd Office: Building A, Unit 205 B, 2<sup>nd</sup> Floor, Agastya Corporate Park<br>Sunder Baug Lane, Kamani Junction, L.B.S. Road, Kurla West, Mumbai 400070

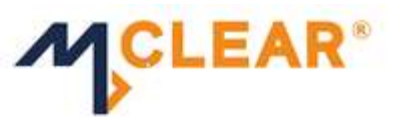

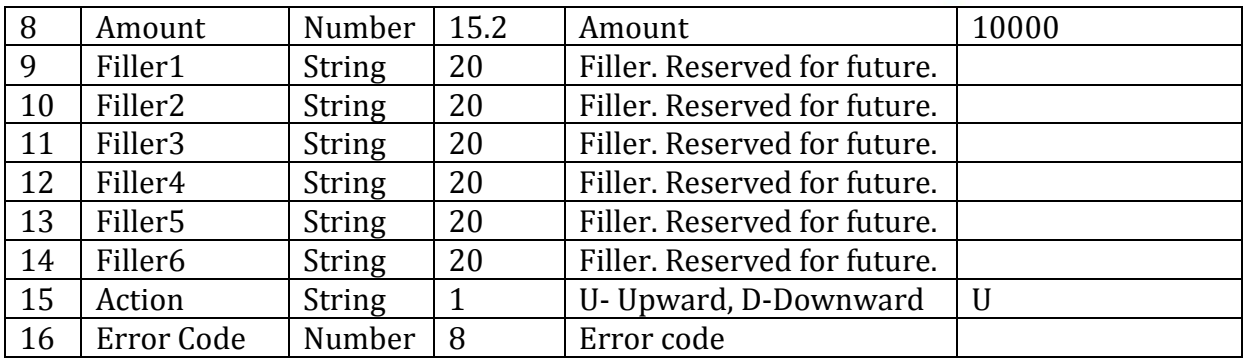

### **Validations and Error Codes:**

List of Error Codes

The system will compute the aggregate value allocated across the entities of the CM to ensure that the aggregate allocated value does not exceed the available collateral value placed by the CM in the form of BG/FD/Cash. In case the aggregate value exceeds the available collateral value placed by the CM in the form of BG/FD/Cash, all records in the file will be rejected with error code '1100'

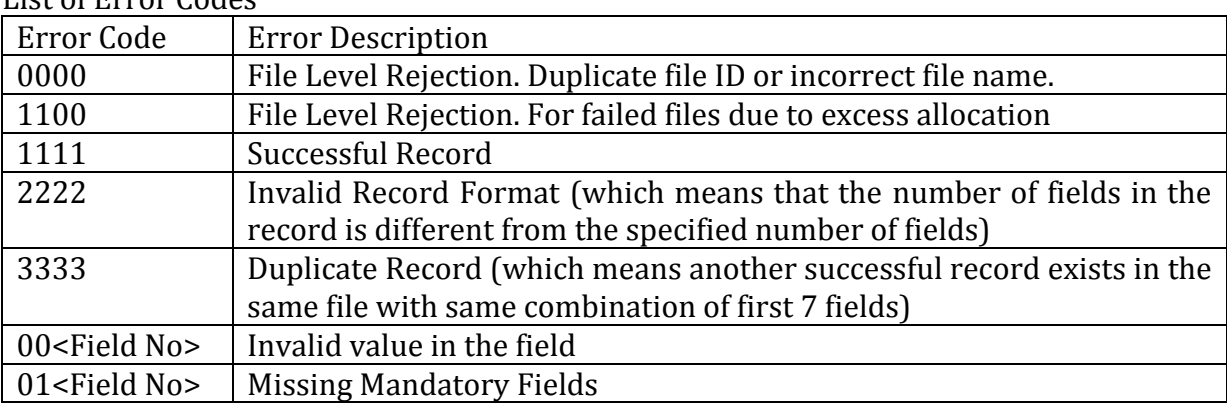

\*Kindly note that there may be addition/removal of error codes or change in error description in above list.

For every successful record, system will update the cash component value of the respective entity by overwriting the existing value. Revised limit will be computed for all entities under the CM.

CMs have facility to download response file based on filter field's criteria.

# **Facility to allocate excess cash component at CM Prop level and TM Prop level to entities under CM/TM so that such entities' excess non-cash will be considered for limit computation**

As per extant regulatory requirements, 50% of the liquid assets at the CM level should be in the form of cash & cash equivalents. As per the proposed changes, limits will be computed at client level and therefore an appropriate mechanism must be provided to ensure that the non-cash component at client level is effectively utilised for margin limit computation, while ensuring collateral of one client is not used for another client and aforesaid SEBI requirement regarding cash & cash equivalent is maintained at CM level.

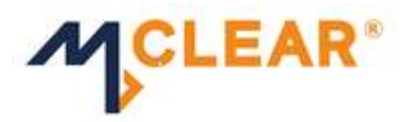

For this purpose, the following methodology will be adopted:

- 1. Excess Cash Component and Excess Non-Cash will be computed for each entity (CM Prop/TM Prop/End Client/CP Code) based on the Cash Component allocation by the CM, value of securities pledged in dematerialised form through depositories and G-Secs received through eKuber system.
- 2. Excess Cash Component of one Client /CP Code will not be considered for providing benefit of Excess Non-Cash for another Client /CP Code.
- 3. Excess Cash Component at TM Prop Level will be considered for providing benefit of Excess Non-Cash of Clients under the said TM (and not for CM Prop, another TM Prop, CP Code or Clients under another TM)
- 4. Excess Cash Component at CM Prop Level will be considered for providing benefit of Excess Non-Cash of Prop position and Clients of TMs under the CM and CP Code under the CM.
- 5. System will follow a proportional allocation of available Excess Cash Component for allocation based on Excess Non-Cash of entities.
- 6. Entity level limits will be computed based on the aforesaid allocation of Excess Cash Component against Excess Non-Cash.
- 7. CC will provide a facility to the CM to download a detailed report containing information of limits computed at entity level, for verification of limits. The format of the same is available on [\(https://mycc.mclear.in/\)](https://mycc.mclear.in/).
- 8. Entity level limits as mentioned above would be computed by system automatically at the begin of the day. CM has facility to change the allocation and upload the revised file.

# **Handling of Expiry of Collaterals**

In case of expiry of any collaterals resulting in reduction of available collaterals (BG+FD) at CM level and if the remaining available collaterals (BG+FD+Cash) falls below the aggregate allocated value at CM level, then remaining available collaterals will be allocated proportionately in the ratio of latest available allocation details (i.e., Ratio of Cash Component Value allotted by the CM as per the detailed report containing information of limits).

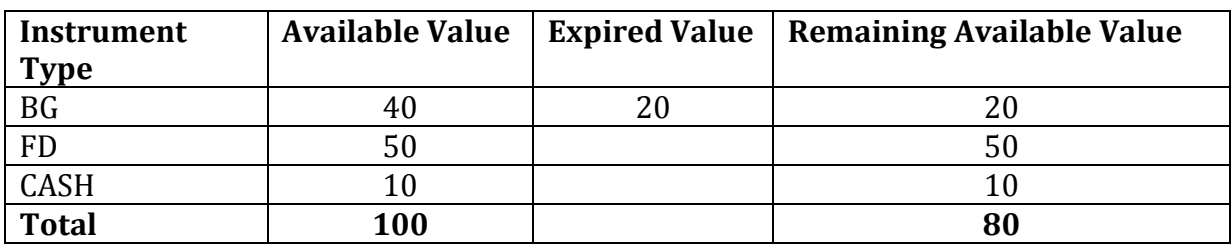

Please see example below:

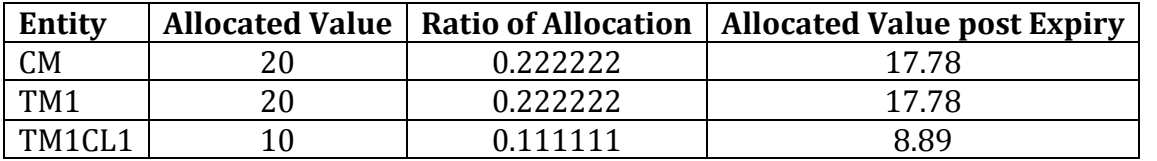

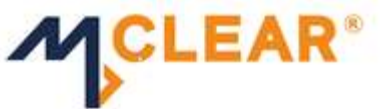

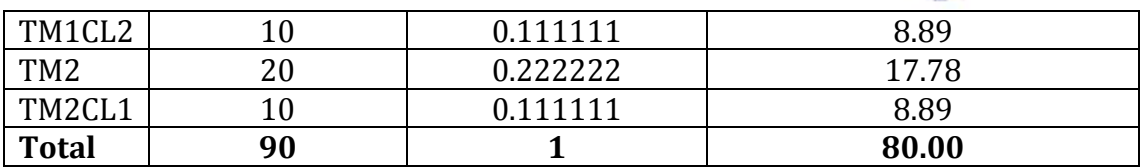

Kindly note that the proportionate reduction of collateral value as stated above may also impact limit of clients who have not made any contribution towards expiry instrument. Therefore, it is suggested to CMs to either renew the expired collateral on time or request withdrawal of instrument along with updated allocation file.

#### **Web interface to download details of client limits:**

CMs, TMs and clients will be able to download details of client limits from the MyCC Portal. CMs and TMs may use the existing user access credentials for the same

### **MyCC portal registration for clients**

Clients (including CP Codes) need to register at MyCC portal to get user credentials. Clients will be required to select/enter the following in the registration page:

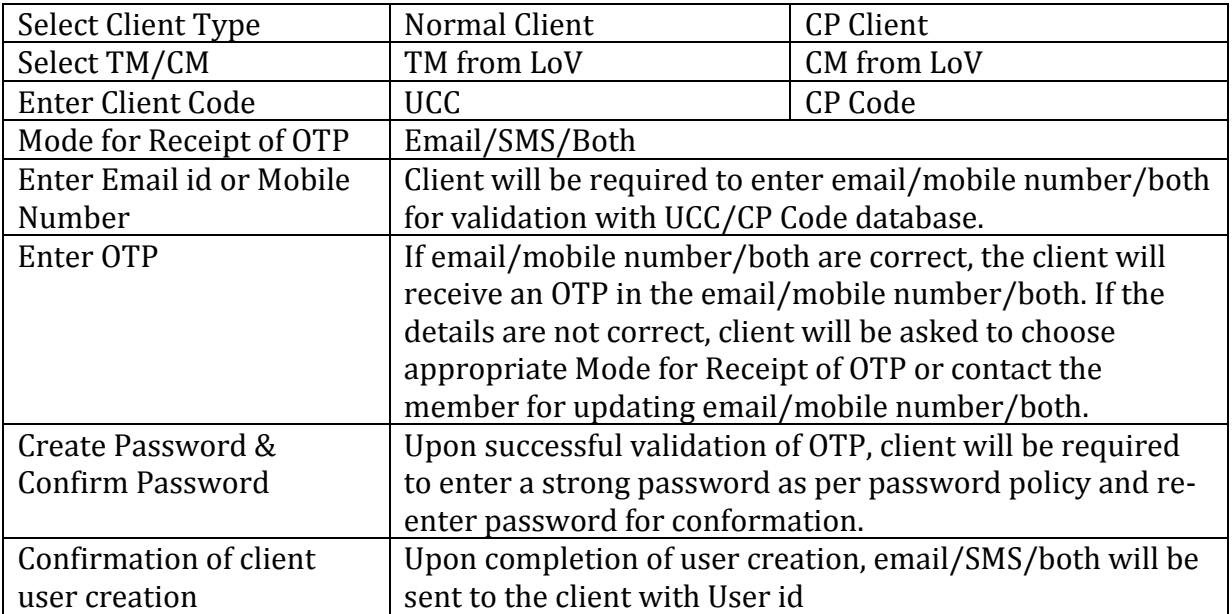